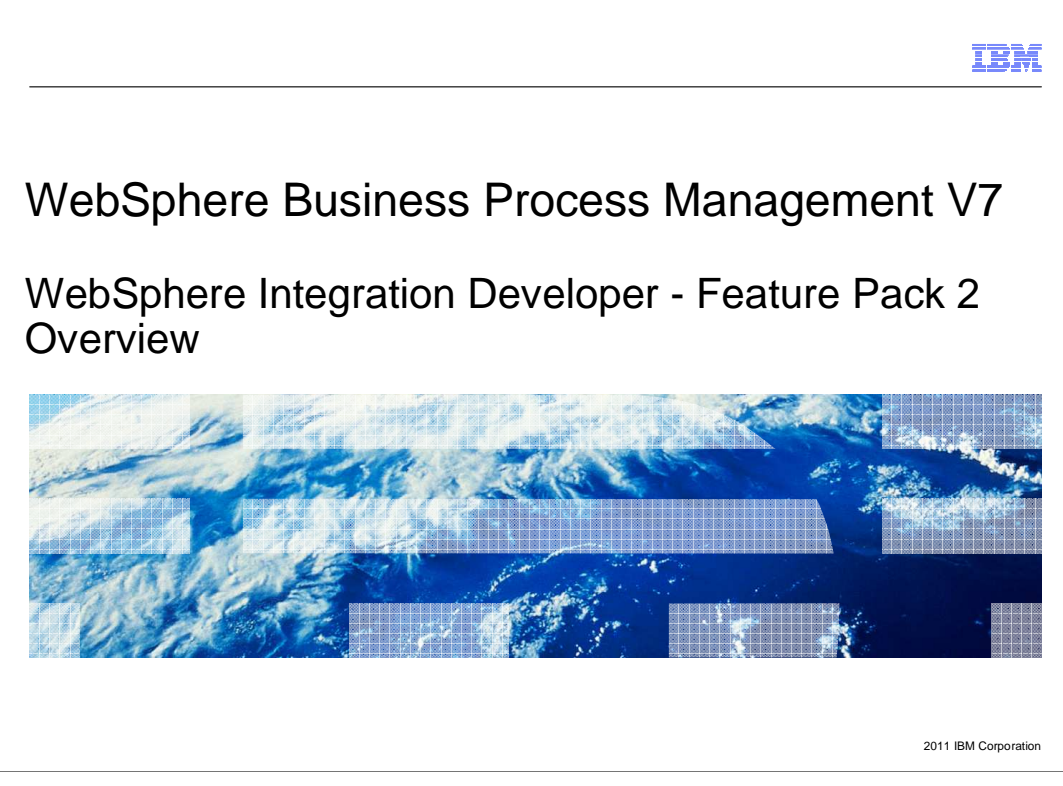

This presentation covers the WebSphere Integration Developer feature pack 2 overview.

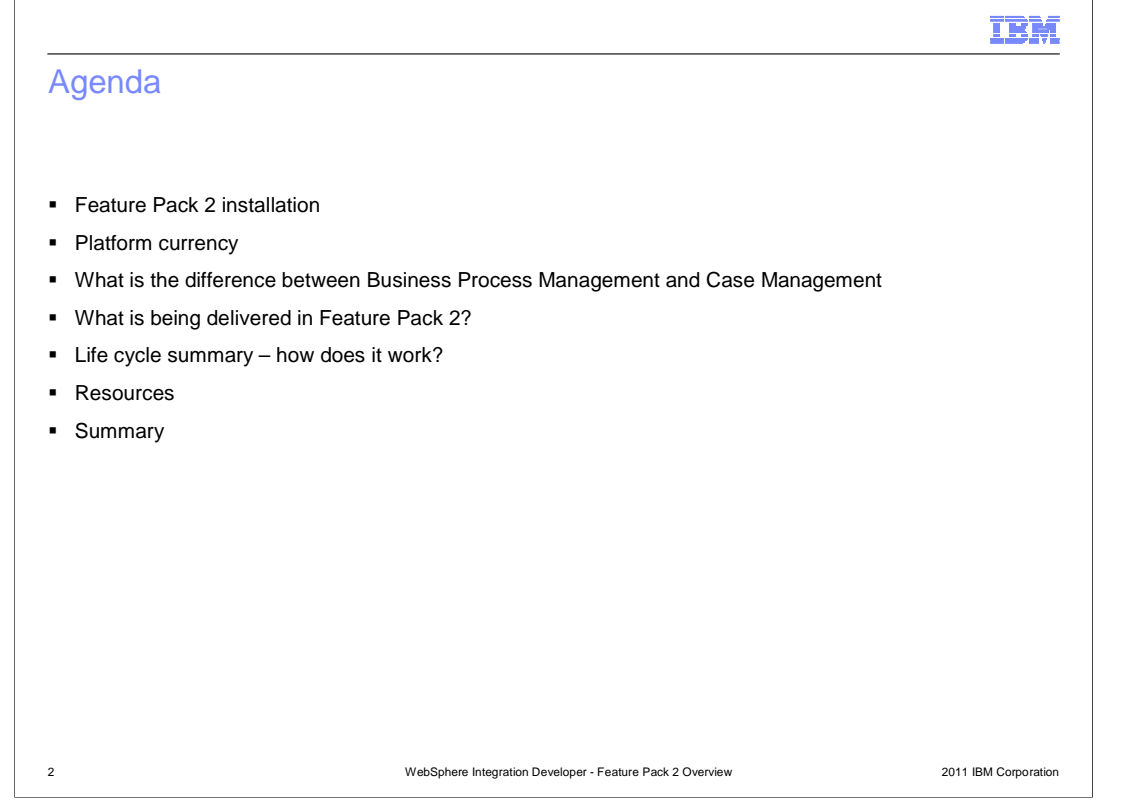

 You will start with learning about how to install the Feature Pack 2. Then you will see how component levels have been changed for platform currency from version 7 to Feature Pack 2. In order to set the stage appropriately for what this feature pack brings, it is important to start with what is the difference between Business Process Management and Case Management. Once that is understood, you will move onto a summary of what is being delivered in Feature Pack 2. The overview will then set the stage for the main part of the presentation; a step-by-step view the life cycle and how does the enhancement work. You will finish up with a look at documentation resources with direct link for this enhancement and a summary.

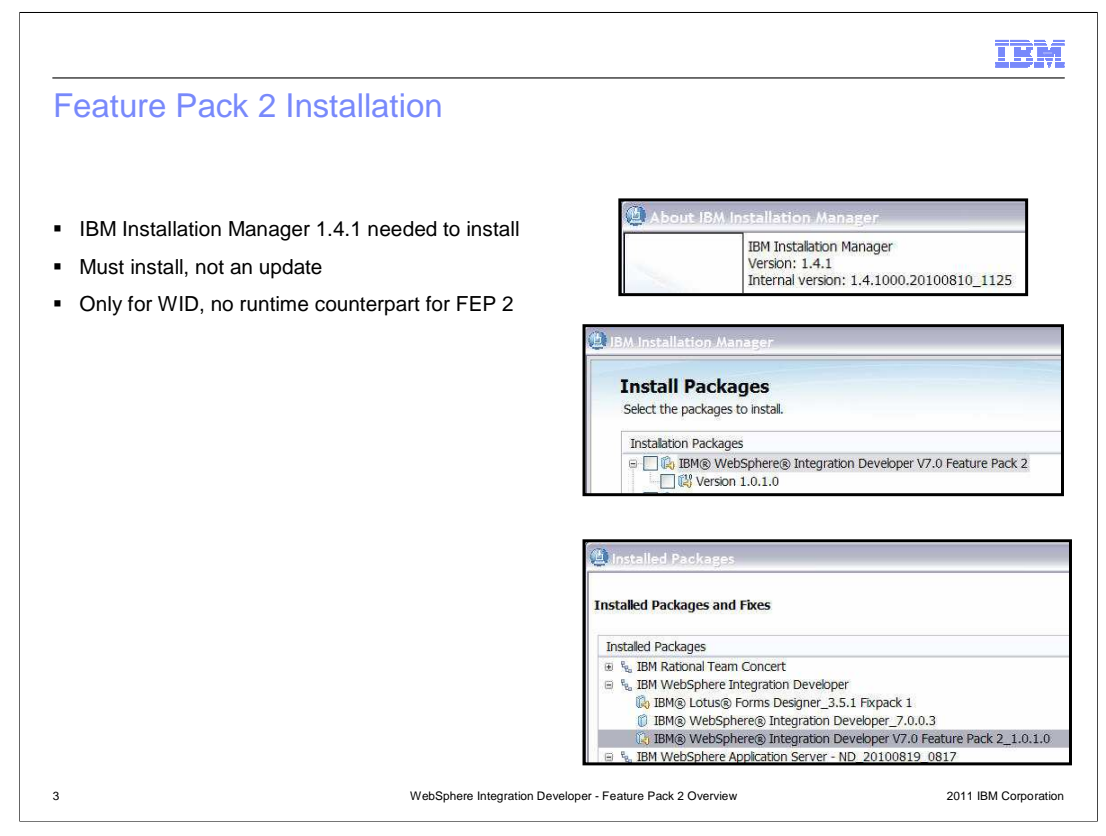

 First of all, you must install the feature pack two using IBM Installation Manager version 1.4.1. Here is a reminder that you must click the install button and not the update button in IBM Installation Manager. A big point for feature pack two is that it is only for WebSphere Integration Developer and WebSphere Adapters. There is no runtime counterpart for feature pack two.

IBM

## V7 Platform Currency

**•** Updated foundation for improved functionality

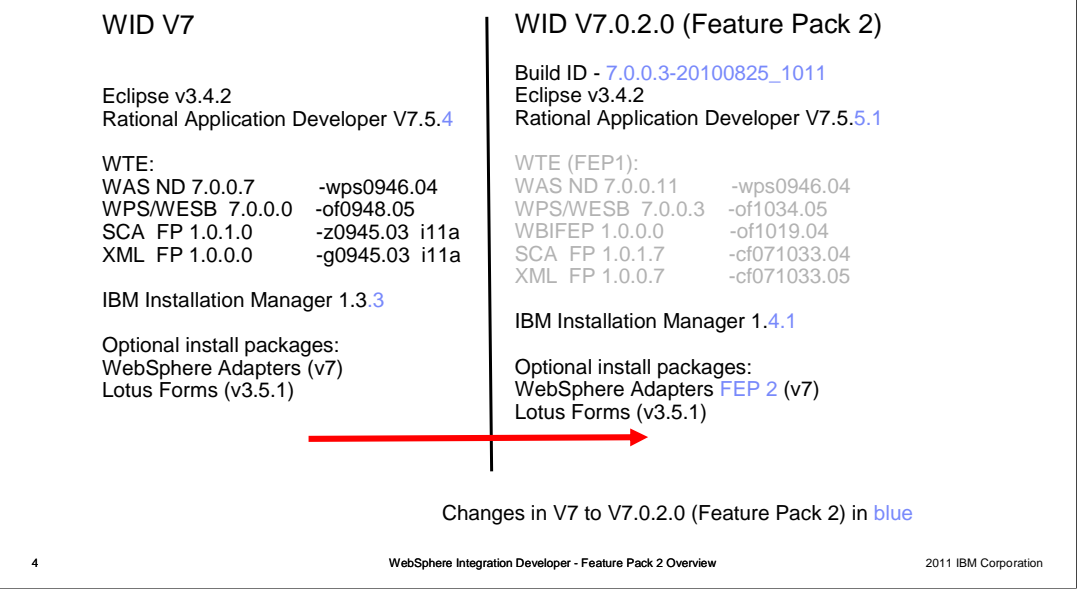

 This chart shows how the various components of WebSphere Integration Developer have been updated from version 7 to version 7 feature pack 2. Notice the WebSphere Test Environment is grayed-out for feature pack two since there is not a runtime counterpart for feature pack 2, only WebSphere Integration Developer and WebSphere Adapters.

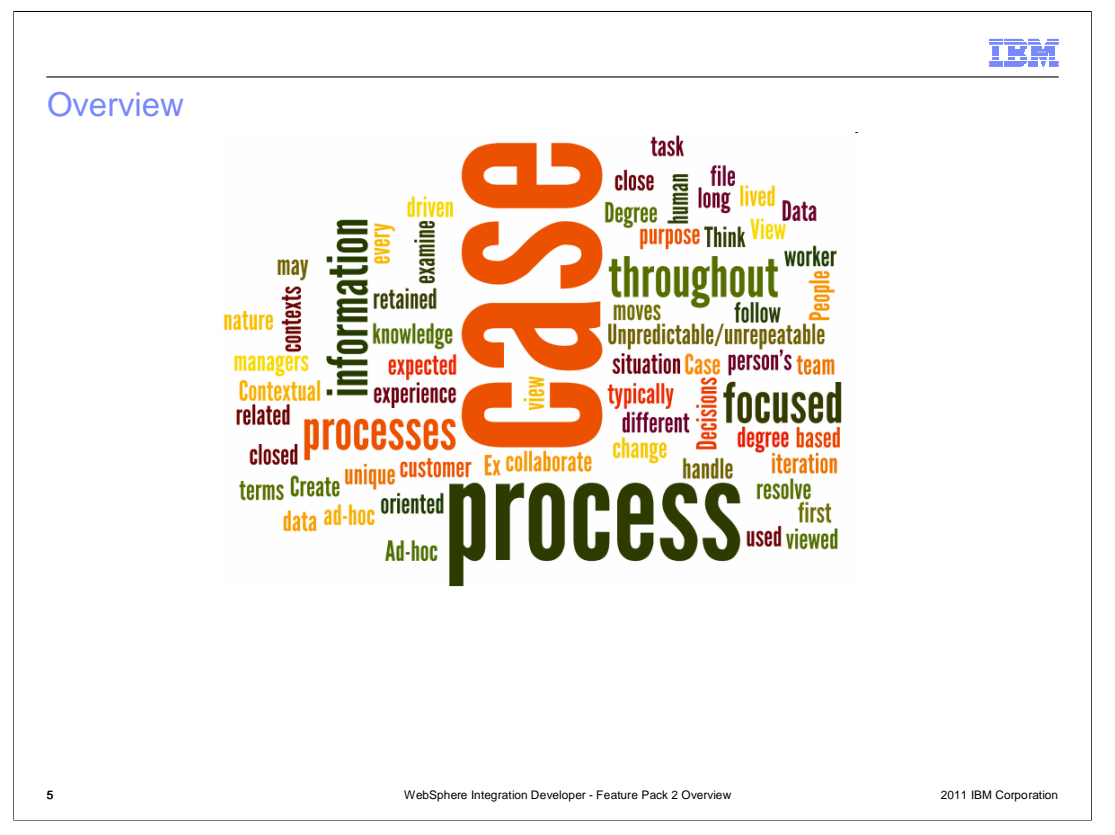

 You will start by learning a little more about what is Case Management, what is WebSphere Business Process Management, and then what is new for the integration story.

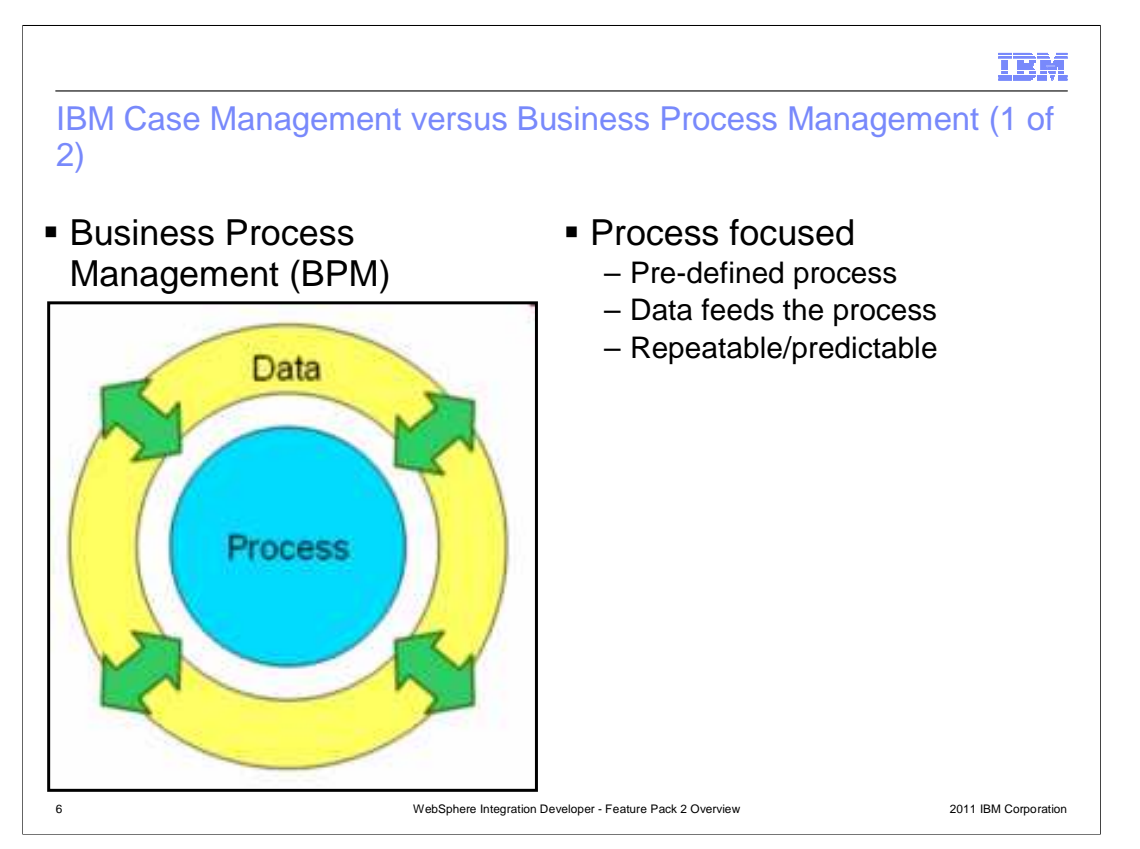

 First you will cover Business Process Management, or BPM. Generally, BPM focuses on processes as the core driver, and data interacts with the process. BPM does an excellent job with pre-defined processes; ones that are repeatable, but also ones that can be dynamic.

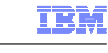

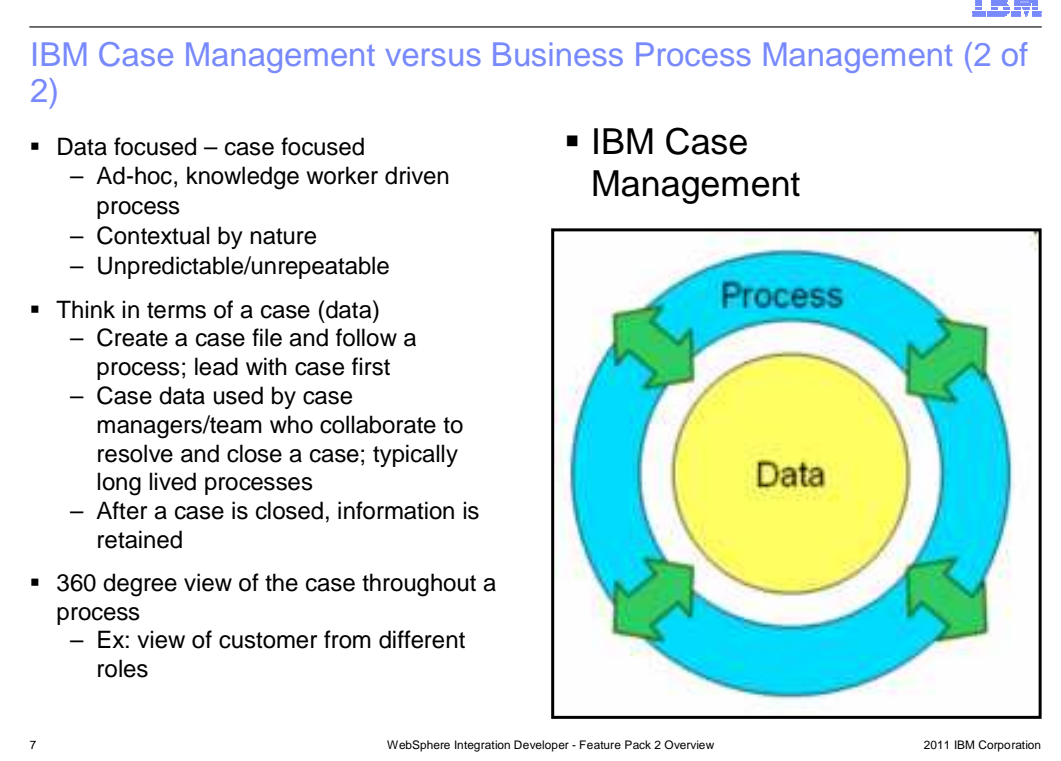

 For IBM Case Management the core focus is on the data. The process interacts with the data and is contextual by nature. Case Management does an excellent job with ad-hoc type processes like ones that are knowledge worker driven process or ones that are unrepeatable. Data is thought in terms of a case and a case needs to be created before a process can be defined. Case data can be used by a case management team who collaborate to resolve and close a case. Typically, these processes are long lived and case data is retained after the case has been closed. The true value of Case Management is the 360 degree view of the case throughout a process. For example, this means a knowledge worker can have a complete view of customer and has a different context view of the case given different roles.

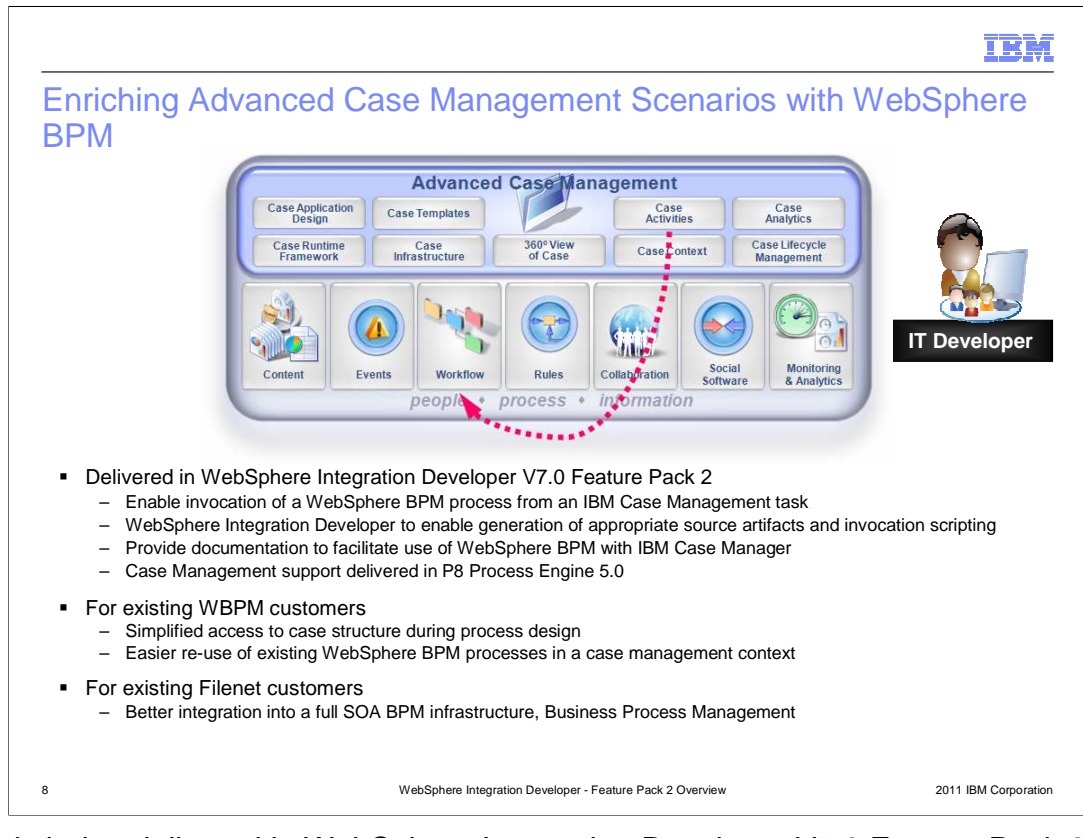

 What is being delivered in WebSphere Integration Developer V7.0 Feature Pack 2 is the ability to connect IBM Case Management with Business Process Management. That is, you can enable invocation of a WebSphere BPM process from an IBM Case Management task. In addition, WebSphere Integration Developer generates the appropriate source artifacts and invocation scripting needed, plus provides documentation to facilitate use of WebSphere BPM with IBM Case Manager. The Case Management part is delivered in P8 Process Engine version 5.0. What this means for existing WBPM Customers is a simplified access to case structure during process design and easier re-use of existing WebSphere BPM processes in a case management context. What this means for existing FileNet customers is a better integration into a full SOA BPM infrastructure like Business Process Management.

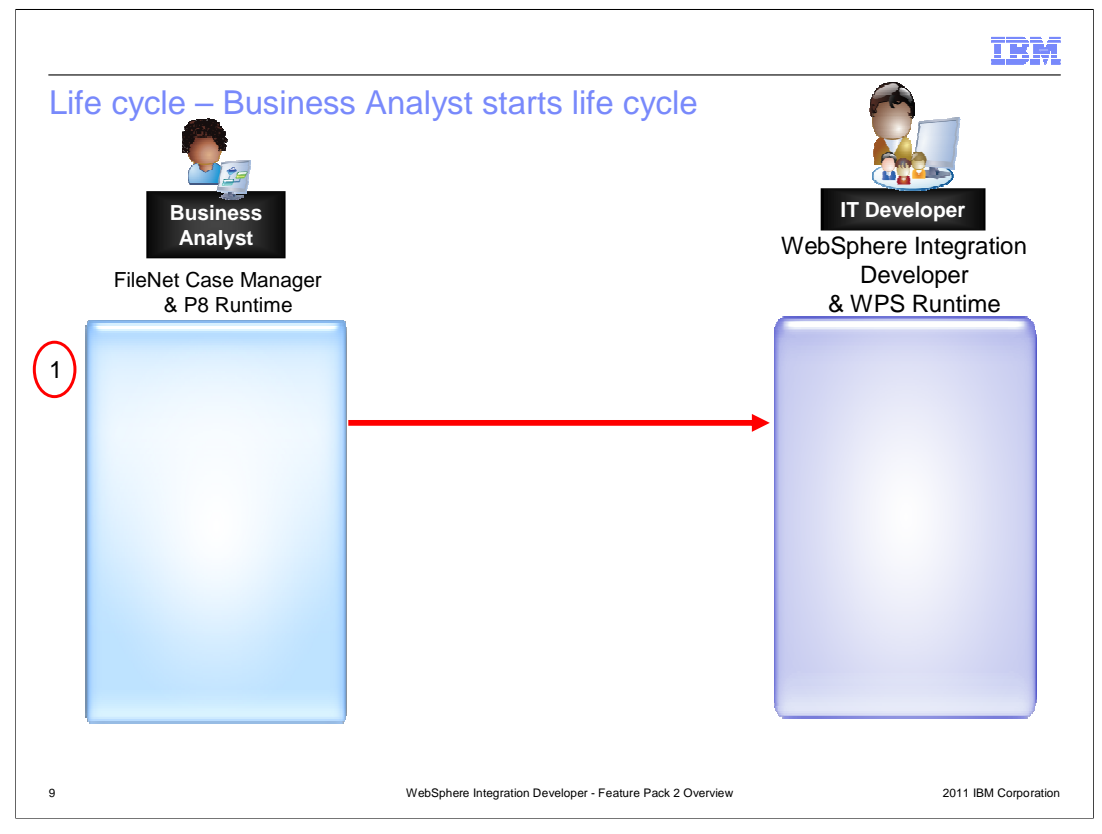

 In order to explain how this enhancement will work, you will use this diagram to step through which role does an action in a certain number of steps. The first step is for the business analyst on the FileNet Case Management side to create a case management solution. This means the business analyst defines an unimplemented task that will connect to and run a BPM process. Afterwards, the business analyst works with an IT developer using business process management to communicate details like inputs, outputs, case tasks to be implemented, security, and so on.

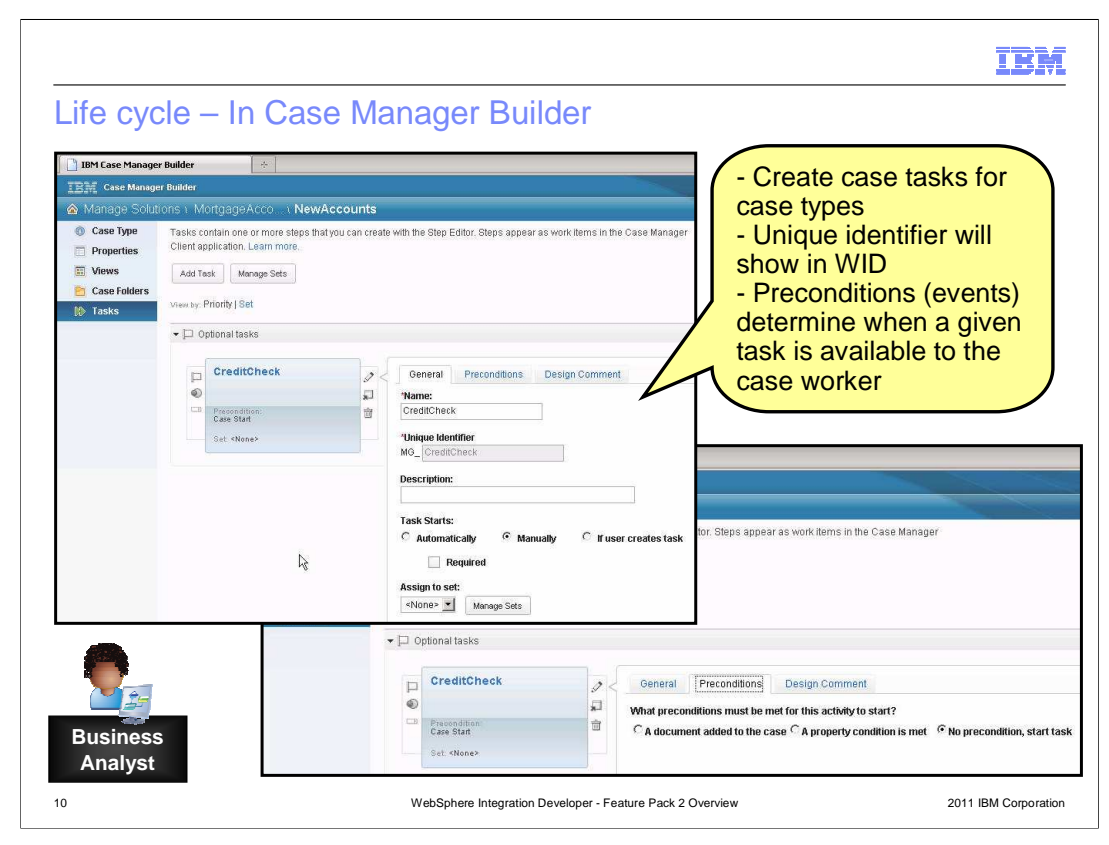

 Here is an example of step one where the business analyst has defined the case management solution, tasks, and case types in the IBM Case Manager Builder. The information that is entered here is important because it will help uniquely identify the task when the IT developer using WebSphere Integration Developer, or WID, will implement a coordinating business process. The preconditions, which you can think of as events, can determine when a given task is available to a case worker.

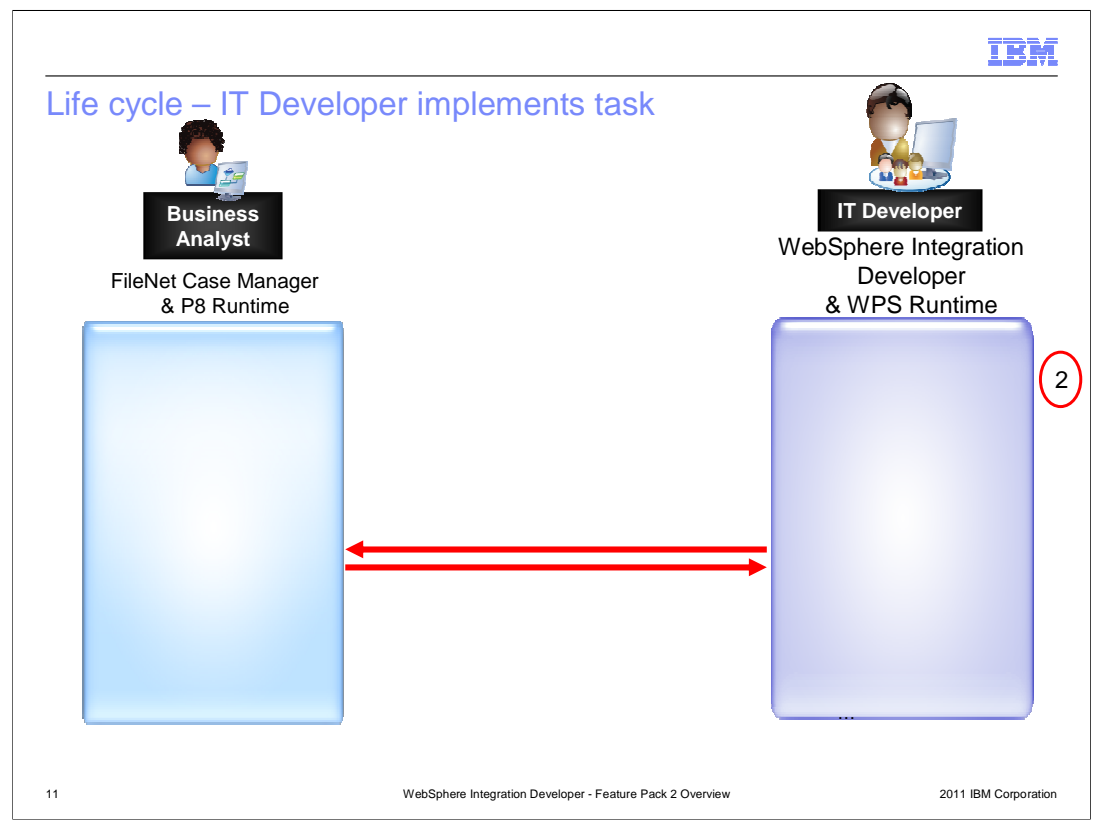

 Once the business analyst has finished building and testing the case management solution, the business analyst communicates with the IT developer using WebSphere Business Process Management software to implement the case manager task as a business process. That is, the IT developer uses the external service wizard in WebSphere Integration Developer to discover case definitions. WebSphere Integration Developer will introspect the case definition for tasks using a Filenet P8 API and prompts you which task or tasks to implement.

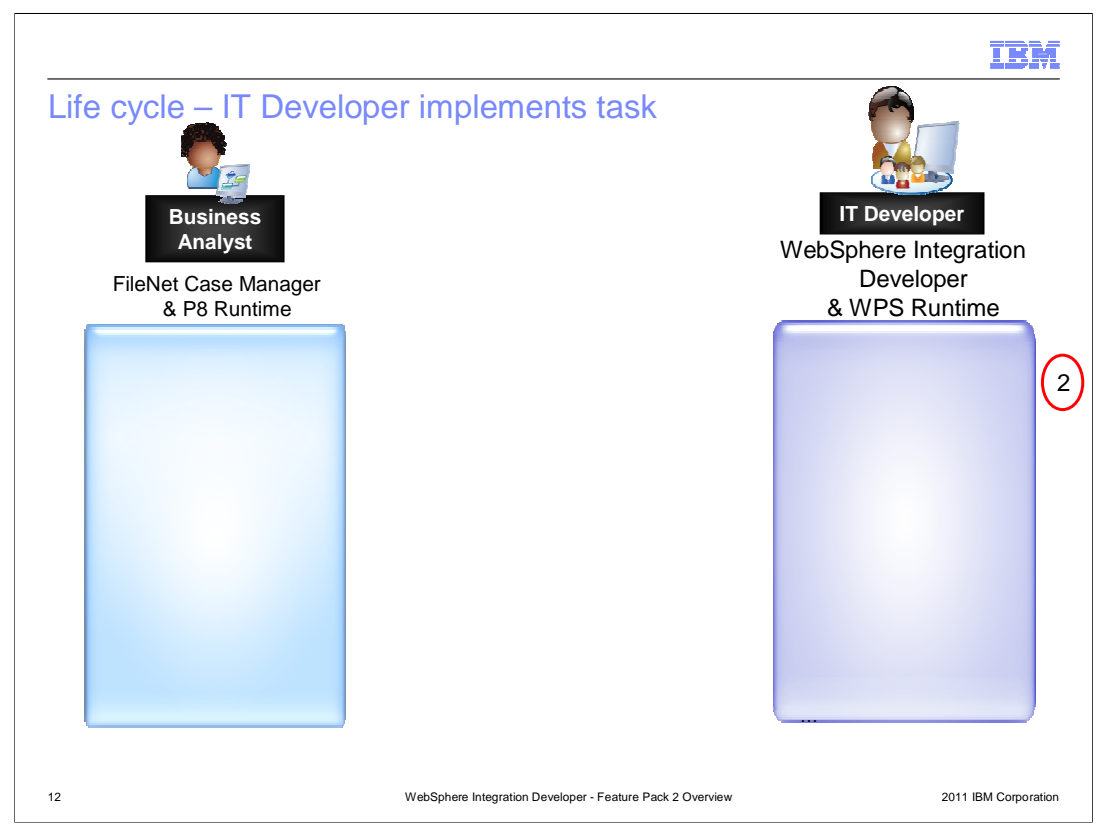

 In addition to prompting which tasks to implement, WebSphere Integration Developer prompts the IT developer which case properties are needed (inputs, outputs) on the business interface and generates appropriate modules, WSDL, a web service export, a web service import for callback, BPEL, and business objects. WID saves the FileNet connection information in the generated module to be reused if you need to run through the wizard again.

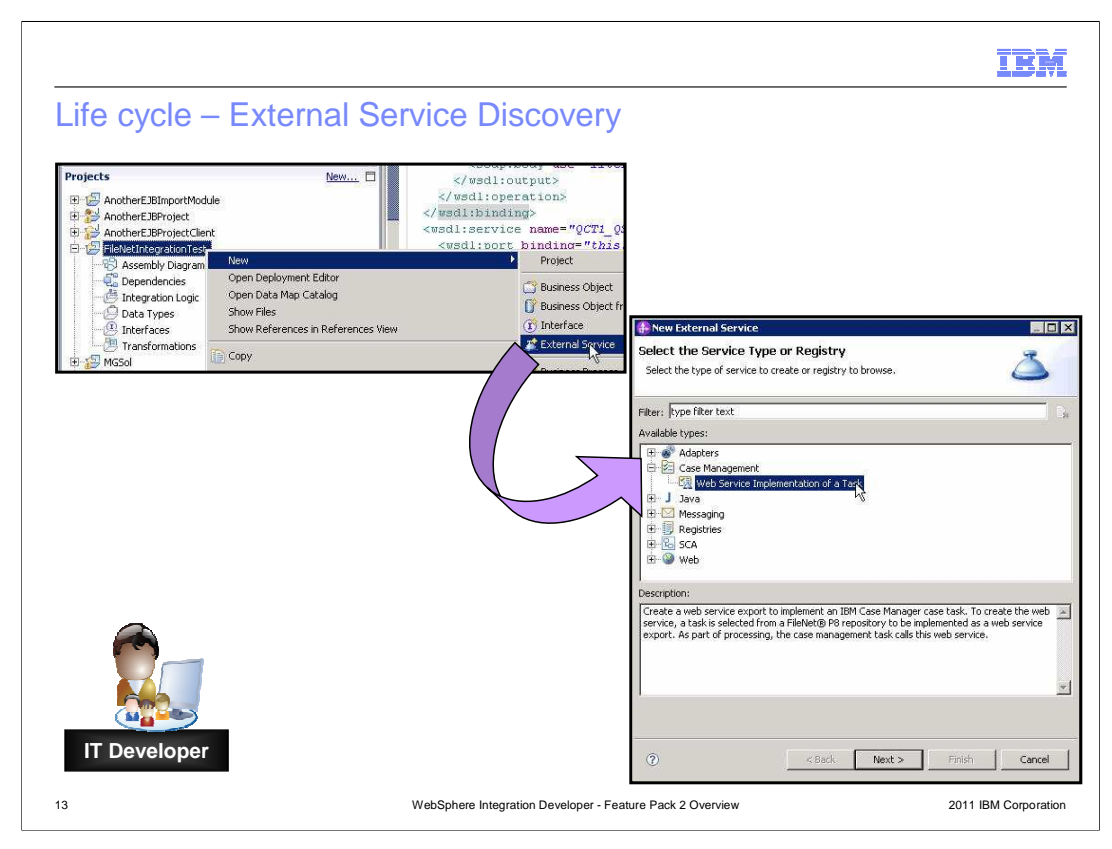

 Here is an example of how this action is done inside WebSphere Integration Developer. Select file, new, external service and open the plus sign for Case Management to find the option to implement as a web service.

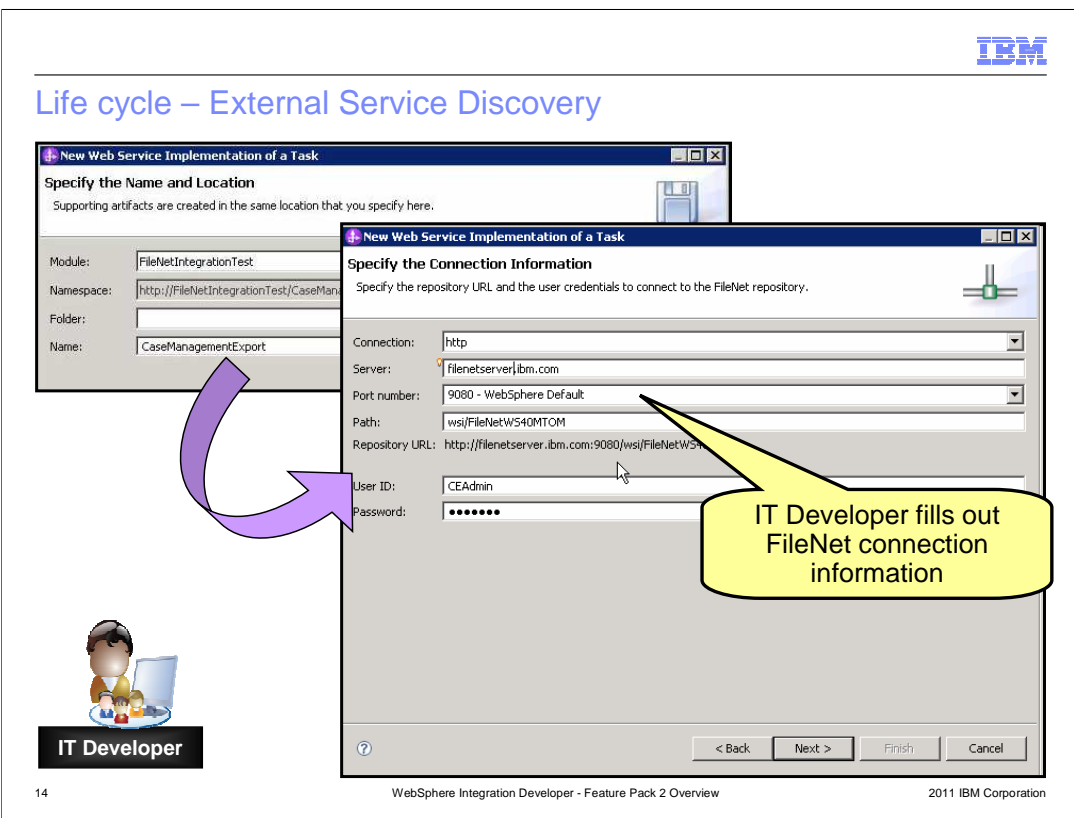

 The wizard will then step you though connecting to the FileNet system. You will need this information from the business analyst.

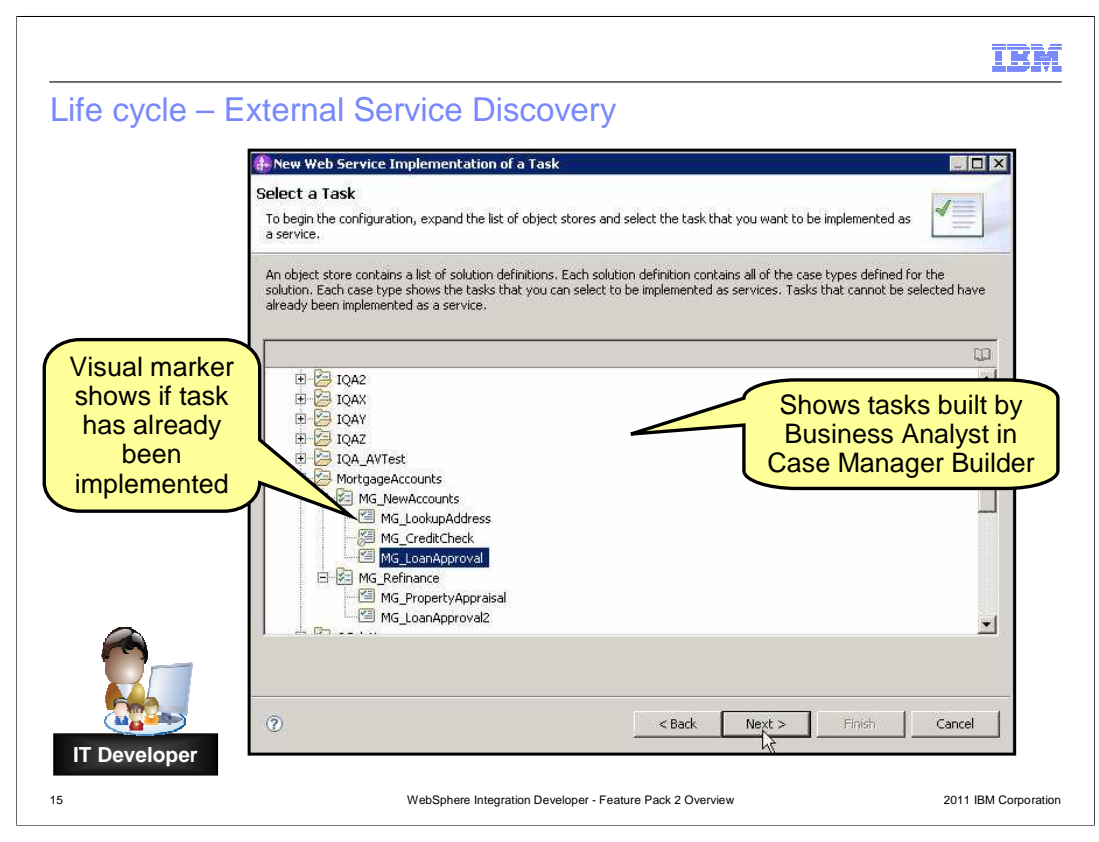

 On this page of the wizard, you will select with tasks you want to implement. Notice icons or visual markers have been built in to the tools to help identify if a task has already been implemented and only allows you to implement unimplemented tasks.

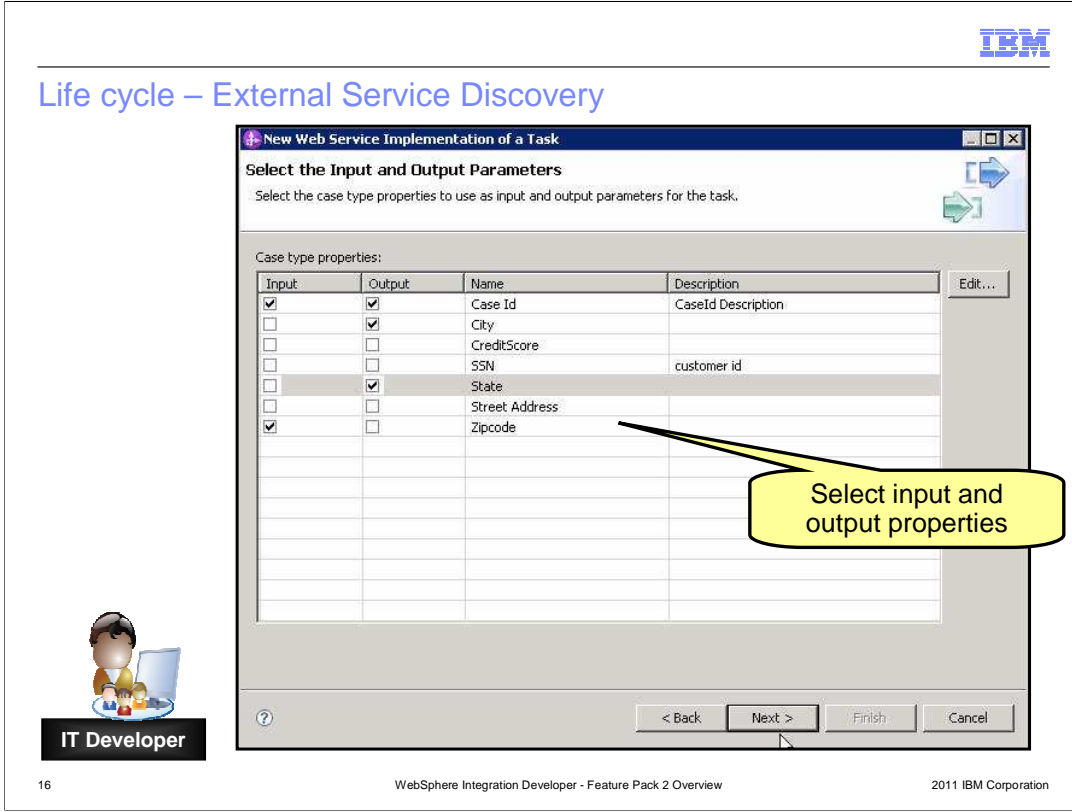

 and the IT developer. Once tasks are identified, select the inputs and outputs you are planning to use in the business process. More than likely, this has been agreed to between the business analyst

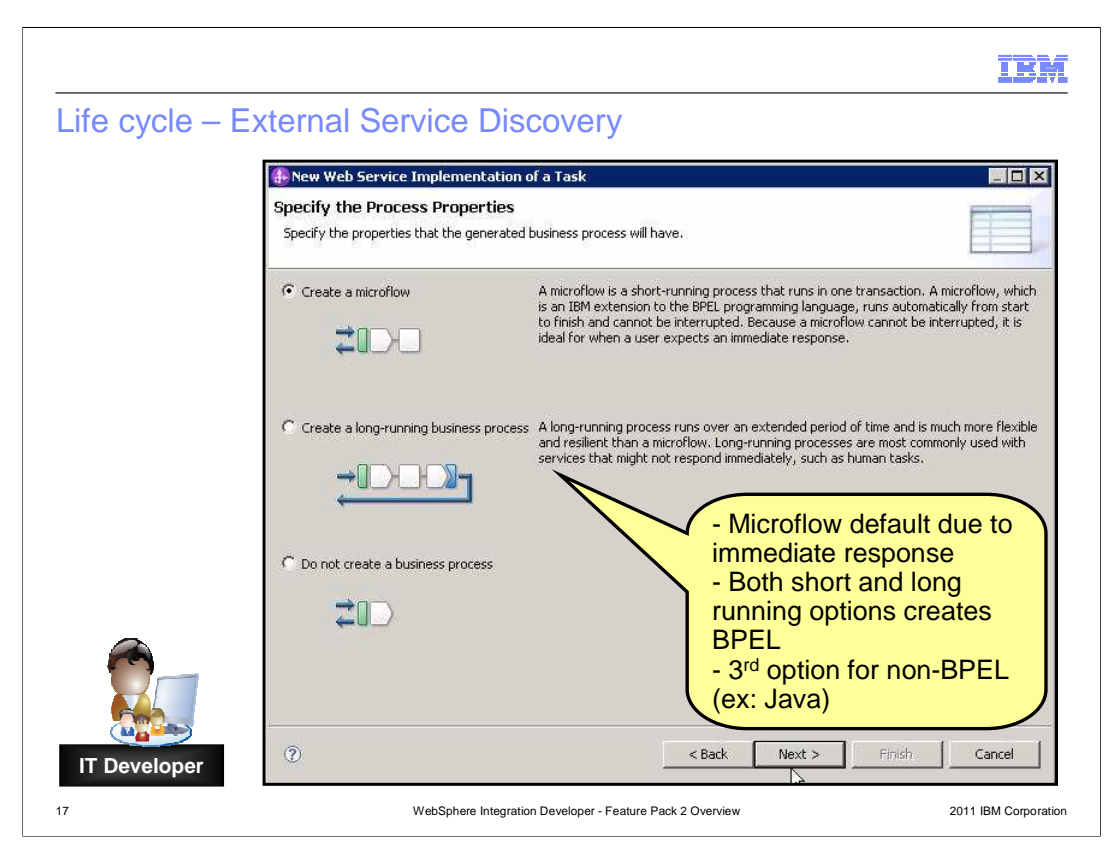

 Now that you have identified the details of the case management task, chose how you will implement the case management task. You will have three options; a microflow, a long- running business process, or to not create a business process. Microflow is the default given the majority of cases for a case management task are to provide a more immediate response. However, both short and long running options creates BPEL code for you to work with. The last option assumes you will use a non-BPEL implementation like Java.

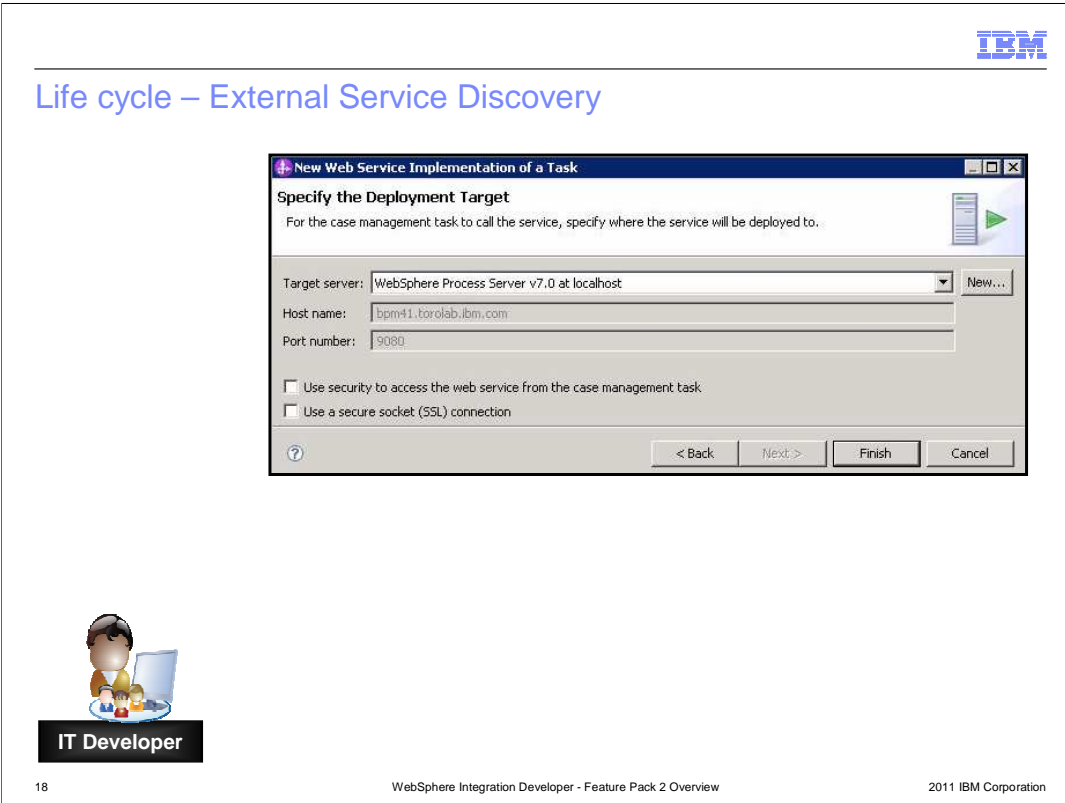

 The last page of the wizard allows you to specify what level of server the application is deployed to and if you need to use web service security. Note; adding security to web service affects the service. For example, moving a web service to a test environment to a production environment will change the web service details. Therefore, perform same security setup on the new server that you did with previous. When selecting "Use security to access the web service" check box, the secure port on the server will be used. Security is provided at the transport layer with WS-Security token over HTTPS layer. A default policy set, "BPM FileNet web Services", is applied to web service export. "Use a secure socket layer (SSL) connection" check box selected by default. If security is not selected, user credentials are not encrypted. For long running business processes, encryption of the response flow from process back to the FileNet system is governed by SSL configuration of the P8 Component Manager. Ensure P8 Component Manager is configured to use a secure socket connection in order for the response data to be encrypted as well.

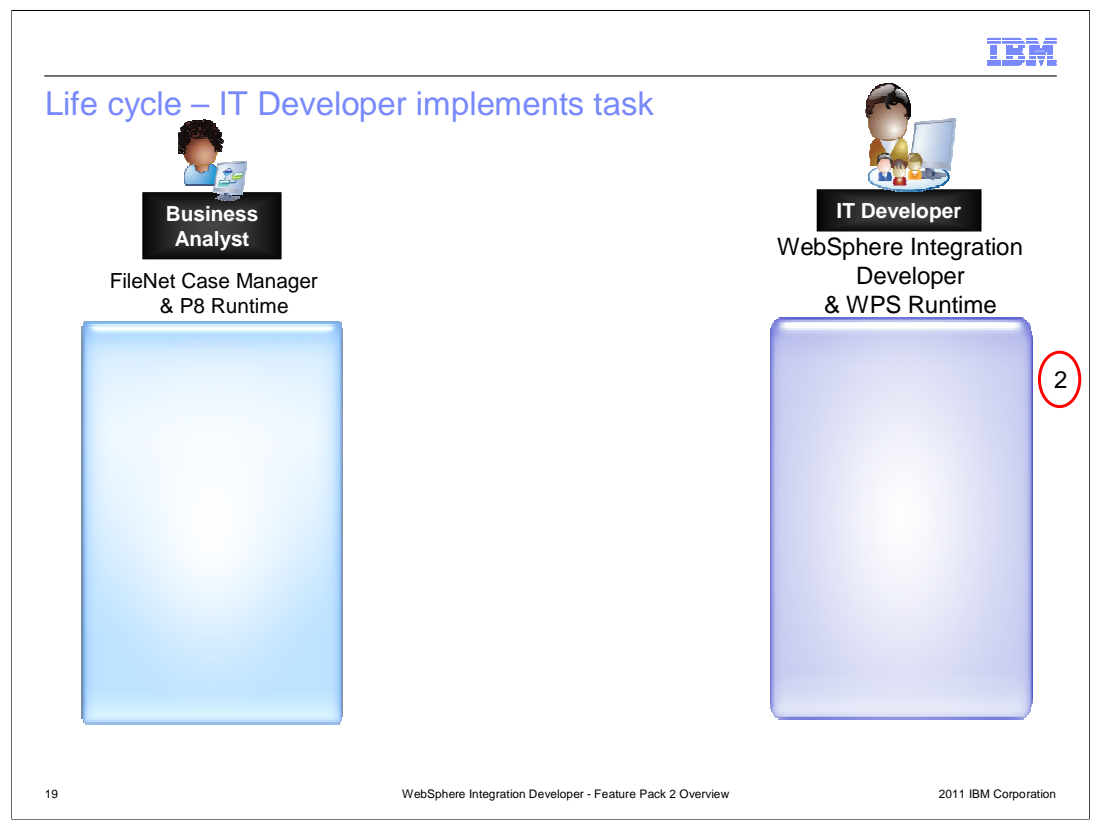

 WID will then push the content into the Filenet repository using the Filenet P8 API and implements the business process based on WSDL/XSD contract.

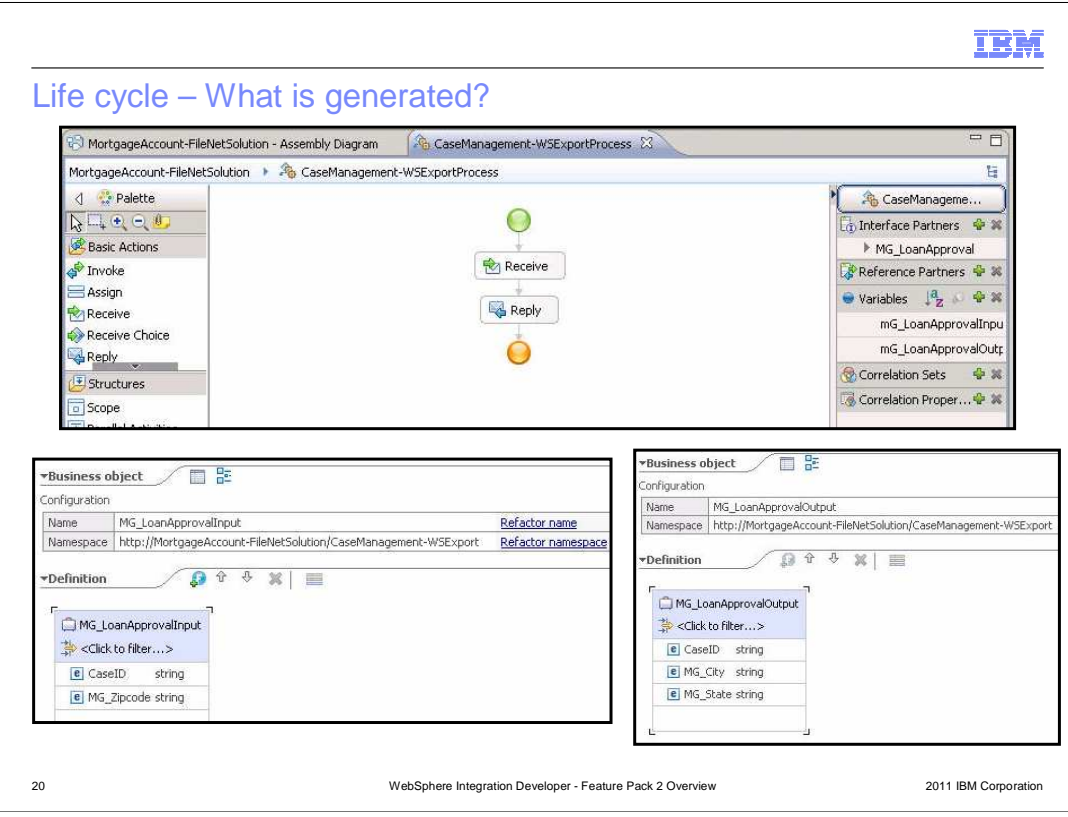

Once content has been generated, you can open up the business process editor, interface editor, business object editor, or the assembly editor like on the next page.

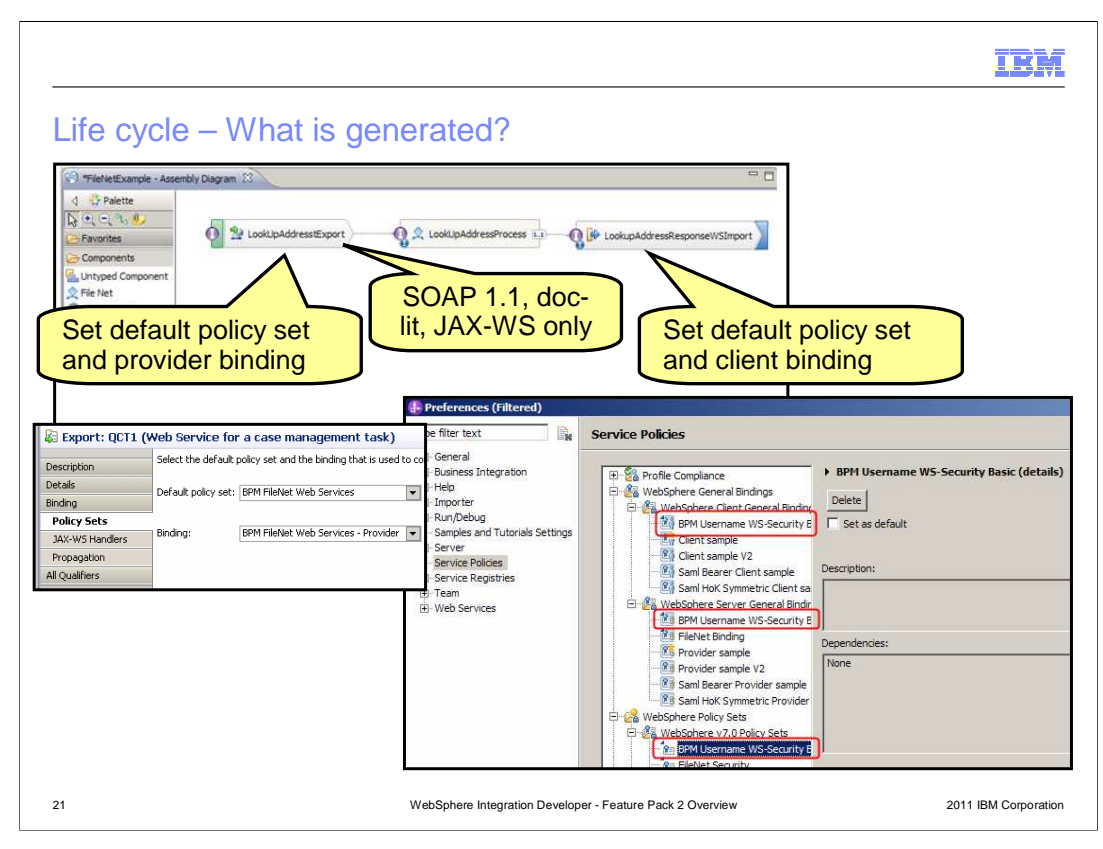

 A default policy will need to be set in the export and import. Another item to make sure of is exports are generated as SOAP 1.1, doc-lit, or JAX-WS style only.

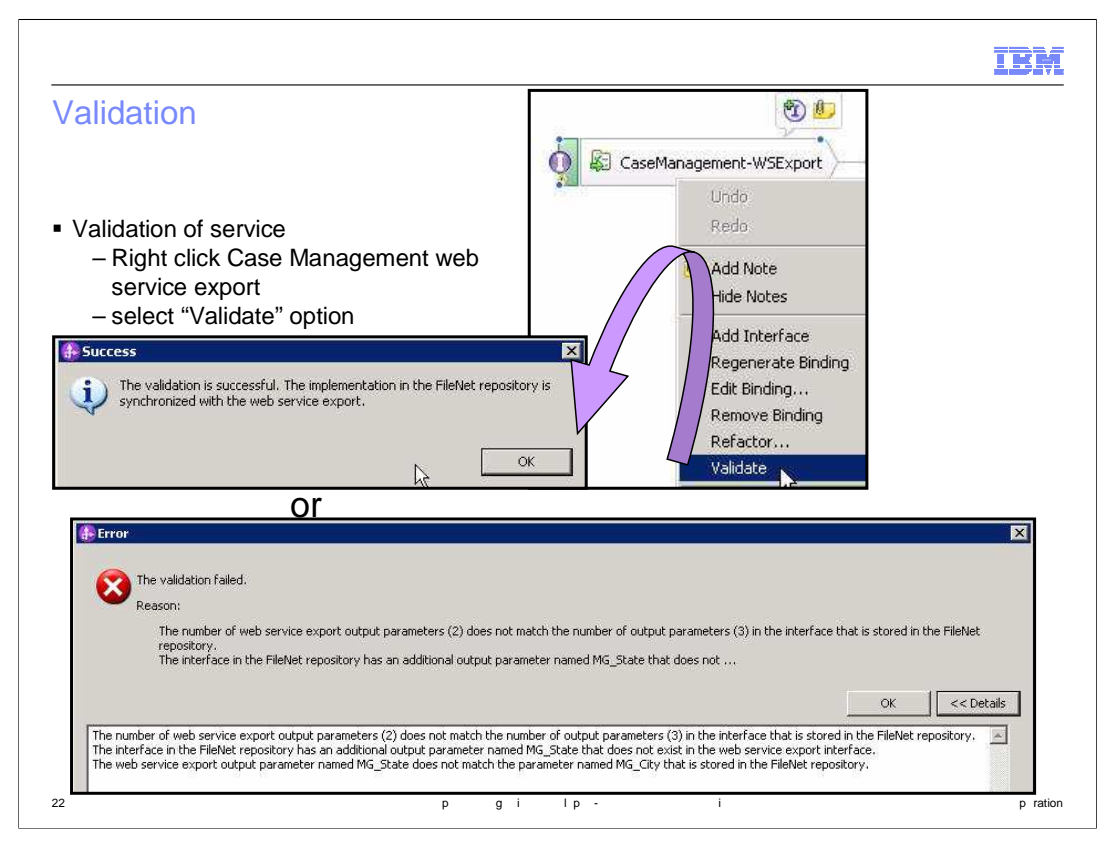

 Not only can WID push content to FileNet, but it can also validate the service. Right click Case Management web service export and select the Validate option.

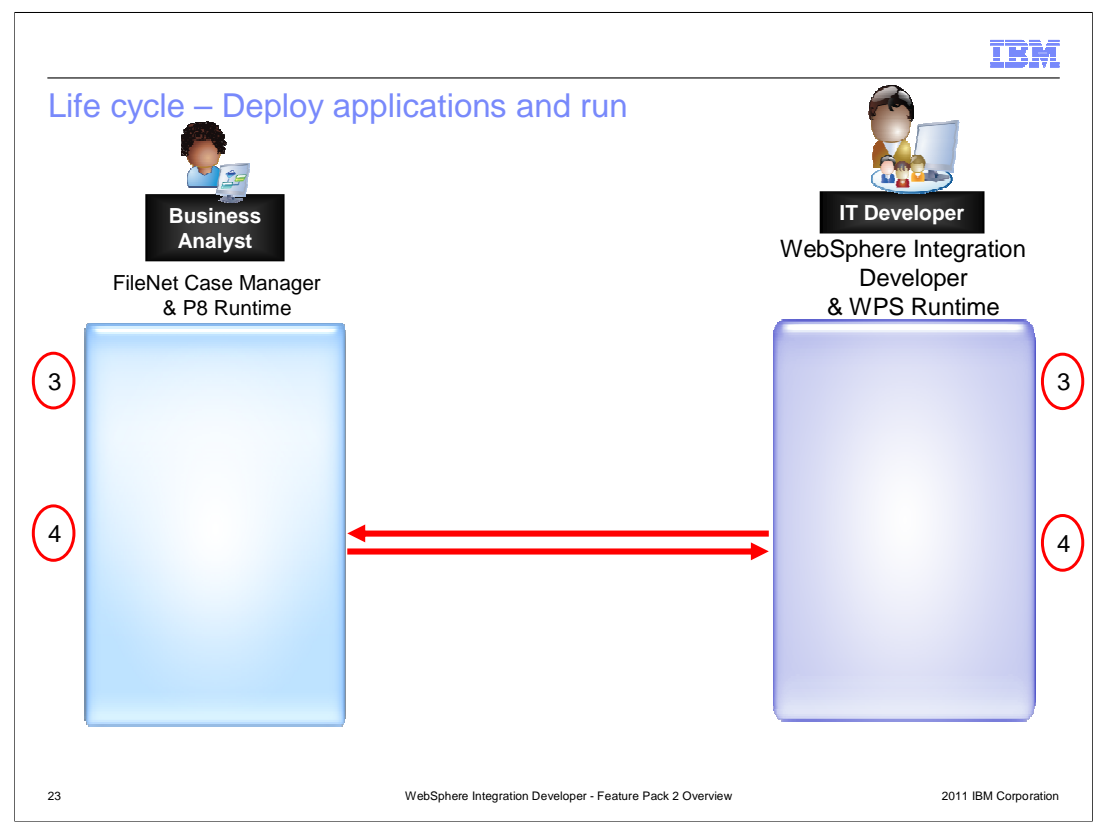

 In the third and fourth step of the life cycle, both sides deploy their applications to their respective servers to test full communication using web services. Business users invoke tasks which invoke WebSphere Business Process Management web service and the business process performs the work that drives the outcome of the task.

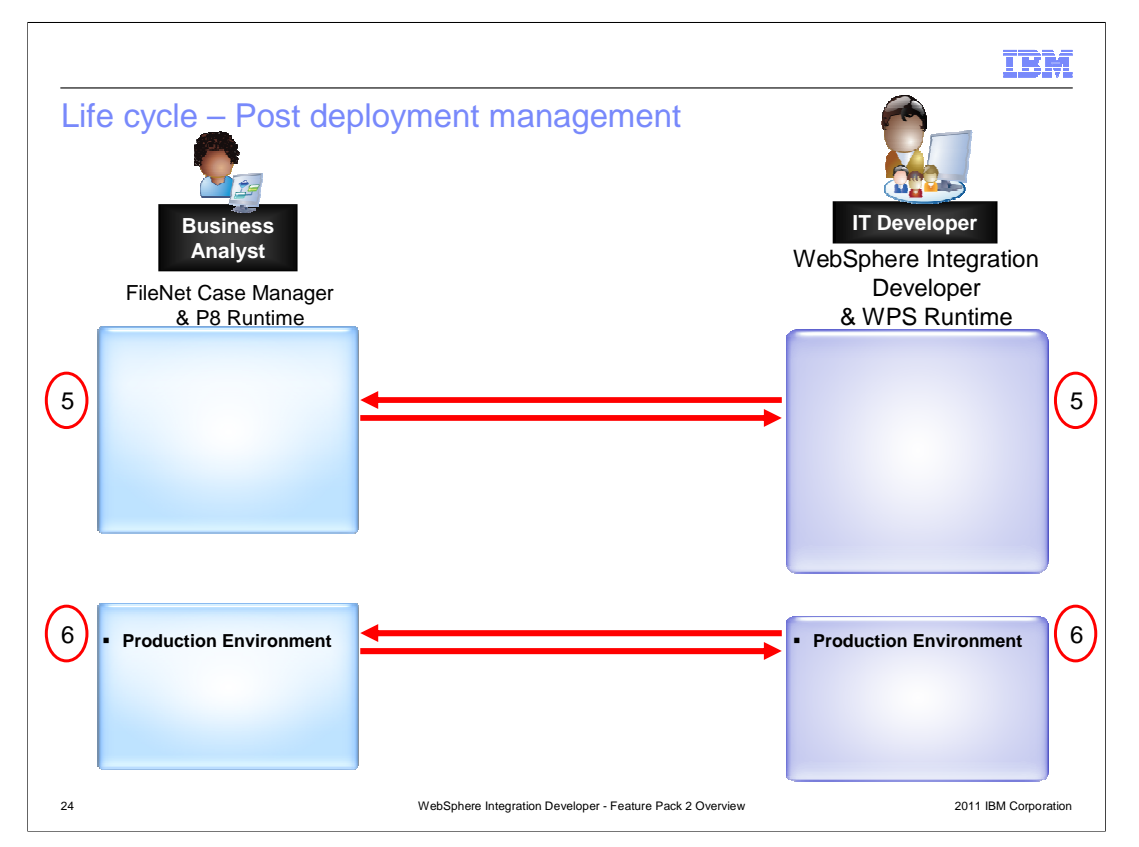

 Once the process is verified successful, that is when the applications are moved to their appropriate test or QA servers. This change involves an update to the endpoint addresses and a revalidation. Once final testing is done, the changes are done once more to move the applications to their production environments.

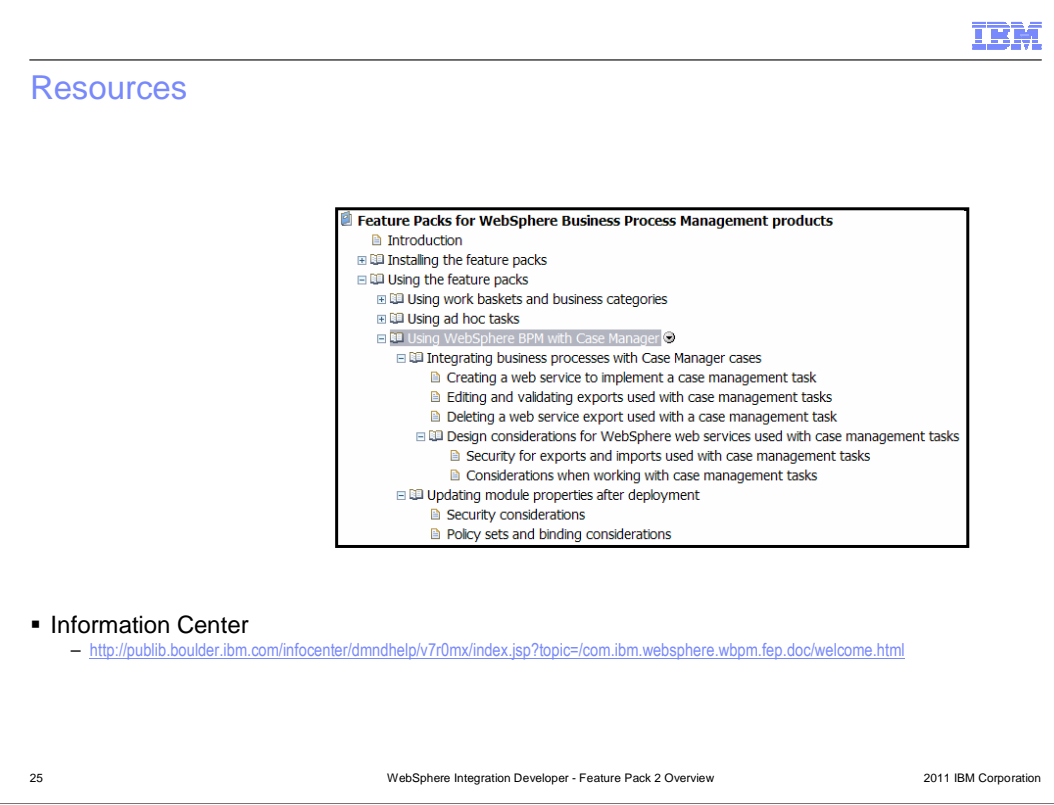

 For more information on this enhancement, be sure to find the information center documentation on the feature pack two content at the link on this slide

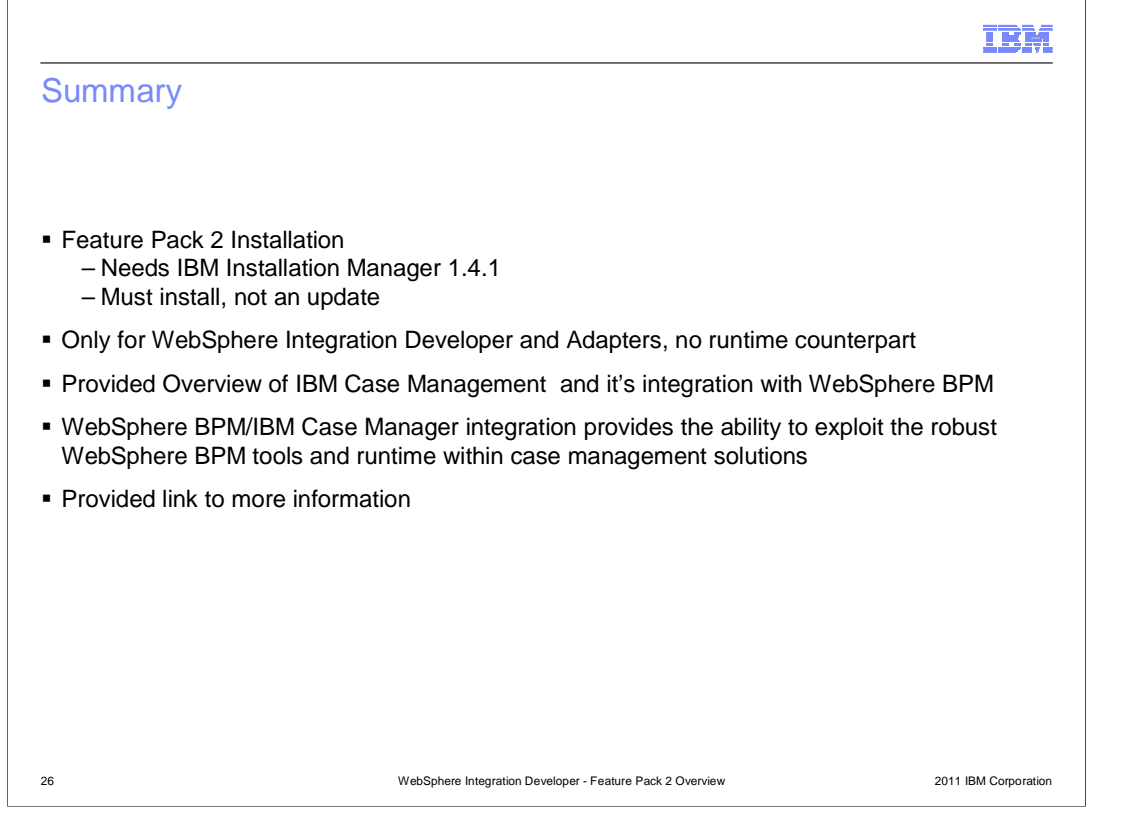

 In summary, feature pack two installs with IBM Installation Manager 1.4.1 and is only for WebSphere Integration Developer and WebSphere Adapters. There is no runtime counterpart. This presentation provided an overview of Case Management integration to help understand the background for IBM Case Management and what this feature pack provides in terms of integrating with WebSphere BPM. Specifically, this integration provides the ability to exploit the robust WebSphere BPM tools and runtime within case management solutions. To finish up, you were provided a link to the Information Center for more details.

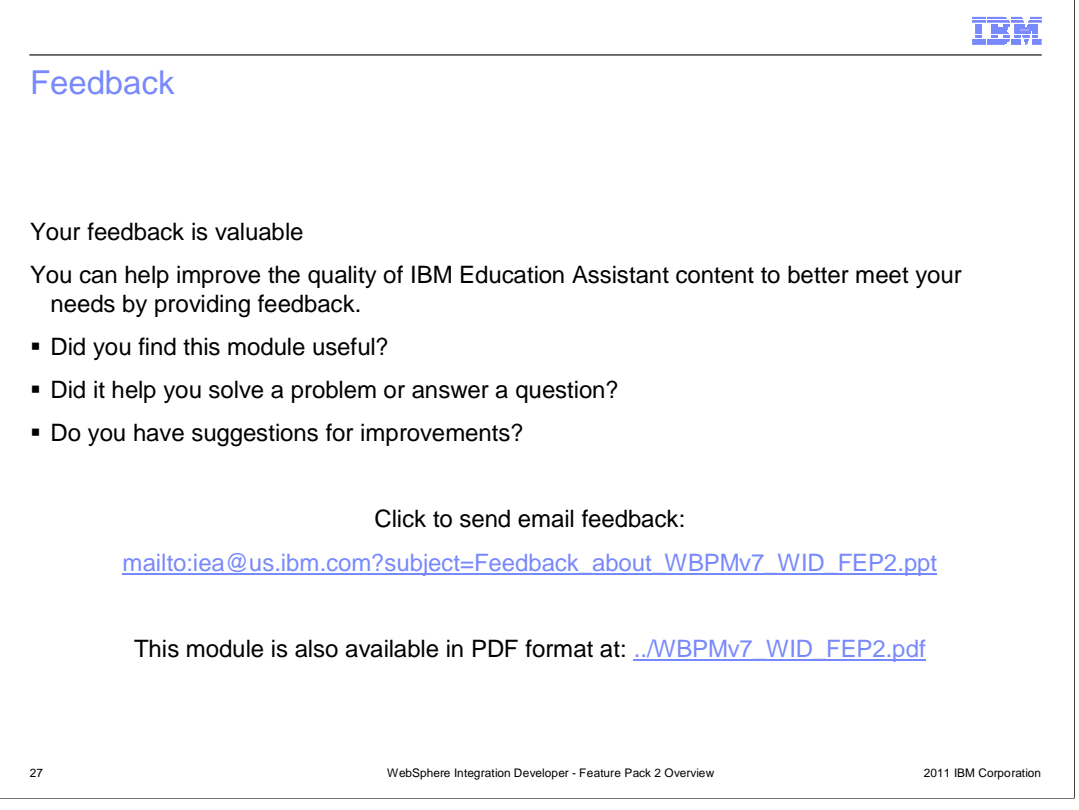

 You can help improve the quality of IBM Education Assistant content by providing feedback.

## IBM

## •Trademarks, disclaimer, and copyright information

•IBM, the IBM logo, ibm.com, FileNet, Lotus, Rational, and WebSphere are trademarks or registered trademarks of International Business Machines Corp., registered in many jurisdictions worldwide. Other product and service names might be trademarks of IBM or other companies. A current list of<br>other IBM trademarks is available on the web at "<u>Copyright and trademark </u>

•Java, and all Java-based trademarks and logos are trademarks of Sun Microsystems, Inc. in the United States, other countries, or both.

•THE INFORMATION CONTAINED IN THIS PRESENTATION IS PROVIDED FOR INFORMATIONAL PURPOSES ONLY. WHILE EFFORTS WERE<br>"AS IS" WITHOUT WARRANTY OF ANY KIND, EXPRESS OR IMPLIED. IN ADDITION, THIS INFORMATION IS BASED ON IBM'S CURR

•© Copyright International Business Machines Corporation 2011. All rights reserved.

2011 IBM Corporation 28 TB 2011 IBM Corporation and the set of the set of the set of the set of the set of the set of the set of the set of the set of the set of the set of the set of the set of the set of the set of the set of the set of the